# **How will my device support my attendance at TR20V?**

To deliver a good Convention Experience, we are using many components, all of which work on many devices. Even if some of the systems won't work perfectly on your device, you should still be able to engage adequately with TR20V. This page will tell you what you need. "Device" means a computer, smartphone, tablet, or web-connected TV. We expect that many common devices will work fine.

## **Basics**

To get the best TR20V experience, your device should be able to:

- surf the Internet using a modern browser. Chrome, Brave, Firefox and Edge have been tested,
- access the Technorama website (https://technorama.org.au/),
- join the Zoom test meeting (https://zoom.us/test) Click the shield (or settings) icon, check your camera on the  $\Box$  Video page, and your speaker and microphone on the  $\Box$  Audio page, and
- watch videos from Twitch and YouTube without the picture or sound stuttering (https://www.twitch.tv/ and https://www.youtube.com/).

The WebRTC Troubleshooter (https://test.webrtc.org/) provides a good check. Click the Start Button. If you get ticks on everything except IPV6 and Reflexive Connectivity, your device should be OK.

# **Discord**

You will need a **Discord ID** to use the Discord-based chat, meeting, café, exhibit, and social rooms. If you have not used Discord before (or do not have a Discord ID) then follow these steps:

- Go to https://discord.com
- Click the blue **Open Discord** button
- Discord will offer a userid, but you should tailor your userid:
	- Click the Settings cog (lower left next to the headphones)
	- In "My Account" pick a username (or accept the default), add **the same personal email address you used to register for TR20V** (the one at the bottom of the Gumroad form, and it's really important that they match)
	- Select a password (it's unique to Discord, but can be the same as the password you will generate when you log on to TR20V later)
	- Click Save.

You can also use Discord from a browser, but most users find that the experience is significantly better in the app. We recommend that you **install the app from the Download tab** on a **discord.com** page.

The instructions to install the Technorama server in Discord are here: https://technorama.org.au/?p=3793 You will find the Discord server URL on that page when the virtual conference centre is ready for traffic.

If you wish to run Discord in a browser at any time, use the same Discord server URL.

# **First logon to the PortaI**

Follow the instructions on this page: https://technorama.org.au/?p=3828

Everything that you need to know to get logged on is there.

#### **Internet**

During TR20V, you will probably use between one megabit per second (Mb/s) and three megabits per second. If you join for the full 12 hours, then you could use 16-20 Gigabytes or more of internet capacity. You should confirm that your plan is suitable. We recommend having an unlimited plan for the duration of TR20V. Ideally you should be able to stream at 10Mb/s or more, and you can test this with https://speedtest.net

### **Getting Help**

If all of these tests pass, you should have a good experience. However, we can't test every device, or guarantee that every device will work. Technorama does not have the resources to support specific situations or combinations of hardware. If your general web-surfing experience is good, and you can stream YouTube videos comfortably, then most likely your TR20V experience will be good too.

### **More help needed?**

The **TR20V status and recovery page** has additional information: https://technorama.org.au/?p=3758

More information on components:

- https://support.zoom.us/hc/en-us/articles/201362023-System-requirements-for-WindowsmacOS-and-Linux
- https://support.google.com/youtube/answer/78358?hl=en
- https://support.discord.com/hc/en-us/articles/213491697-What-are-the-OS-systemrequirements-for-Discord

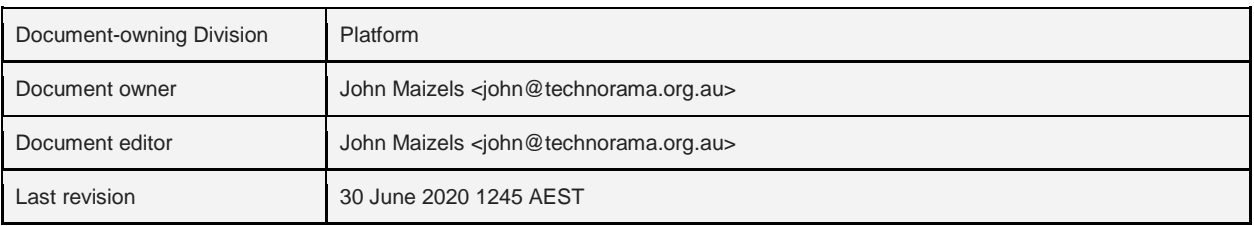